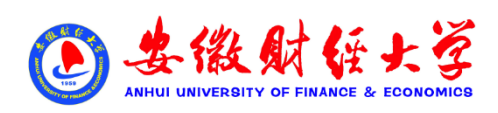

## 安徽财经大学自学考试学位报名

目录

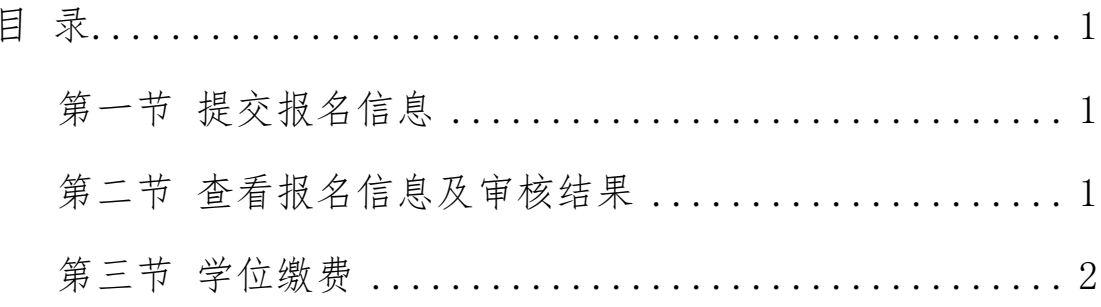

## **第一节 提交报名信息**

1. 学生报名网址:

http://acjjyxw.student.sccchina.net/degree/toSignUp.html

2. 报名页面示例:

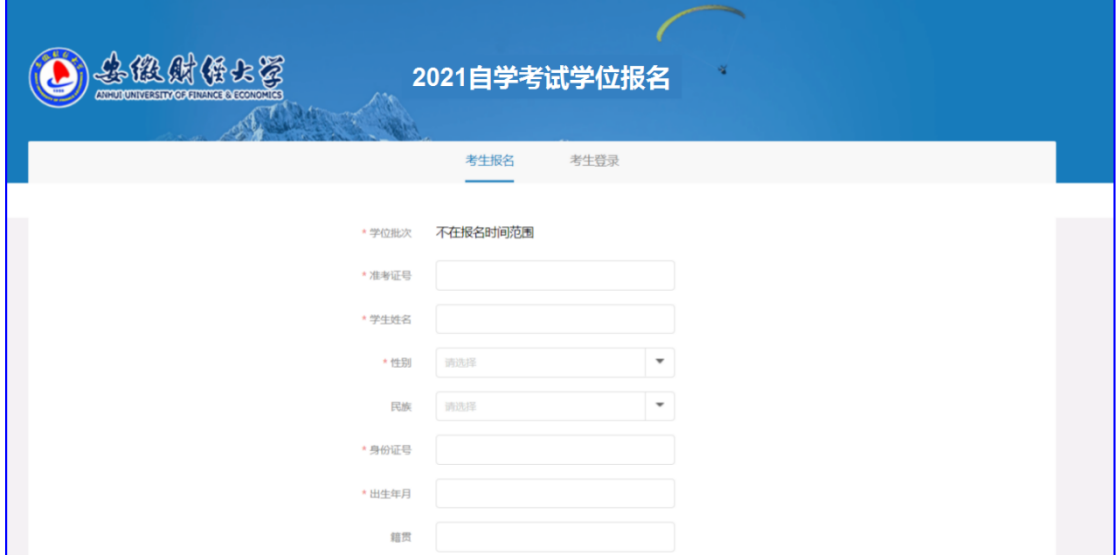

## **第二节 查看报名信息及审核结果**

1.学生平台登录网址:

acjjyxw.student.sccchina.net

2.登录账号与密码:

账号是身份证号,密码是身份证后 6 位。

3.查看报名信息与审核结果:

学生报名后,待审核、审核不通过情况下可以修改报名信息;

审核通过后不能再修改报名信息。

4.页面如下:

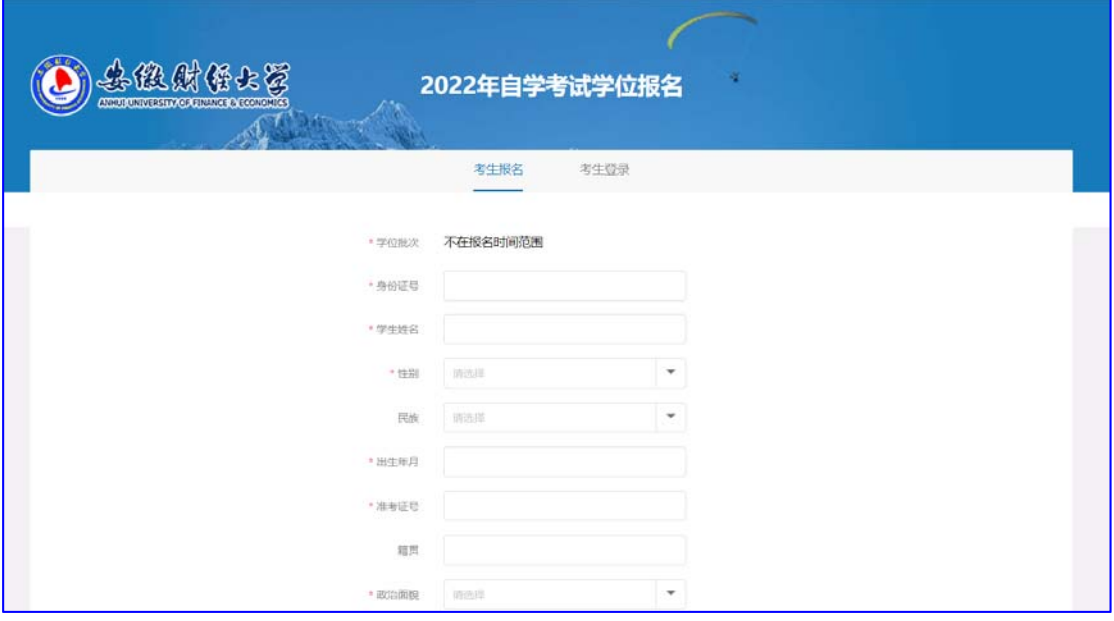

## **第三节 学位缴费**

管理员审核通过的学生,可以进行缴费。学生点击【立即缴 费】时,打开收费二维码,用微信进行在线支付。

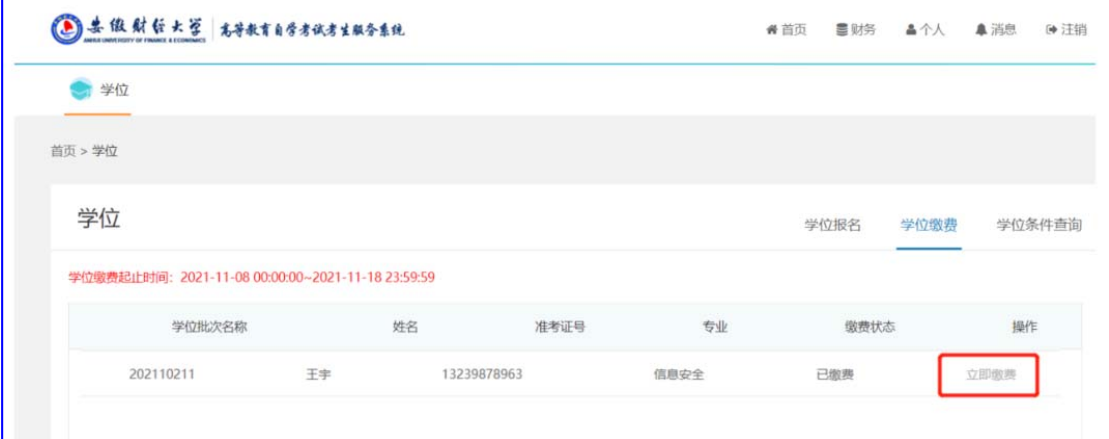